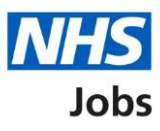

# <span id="page-0-0"></span>**How to score applications user guide**

This guide gives instructions for how to score applications in NHS Jobs.

You can score applications while the vacancy is still open and choose to close the job advert early.

You must score applicants against the essential criteria and any desirable criteria added.

You can also add a summary to support how you have scored the applications.

# **Contents**

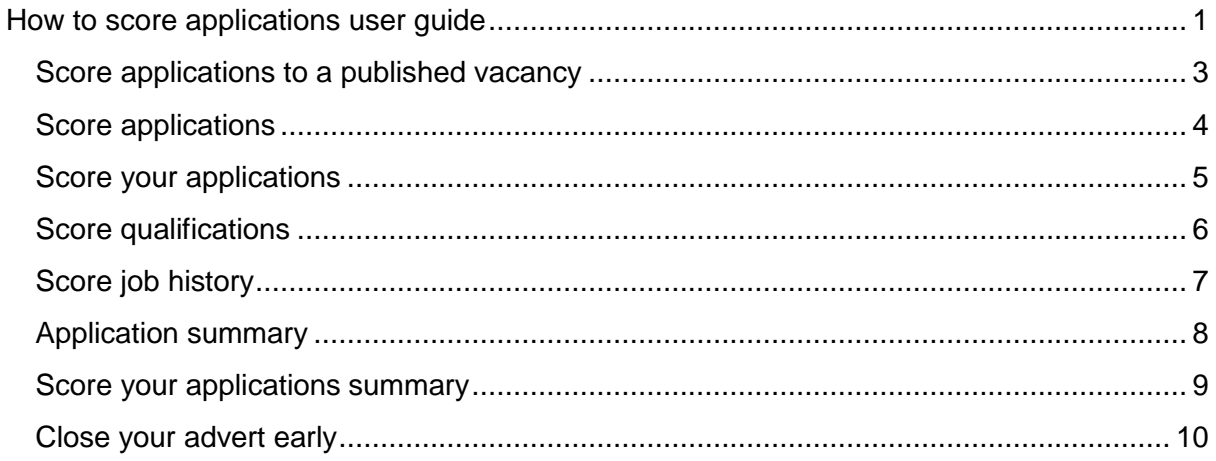

#### <span id="page-2-0"></span>**Score applications to a published vacancy**

This page gives instructions for how to view the published vacancy details and score any submitted applications.

On the job listings page, find the job title and check 'Applications' for any submitted applications.

- **1.** Select the 'Job title' link to view the job advert details (optional).
- **2.** Select the 'View details' link to score applications.

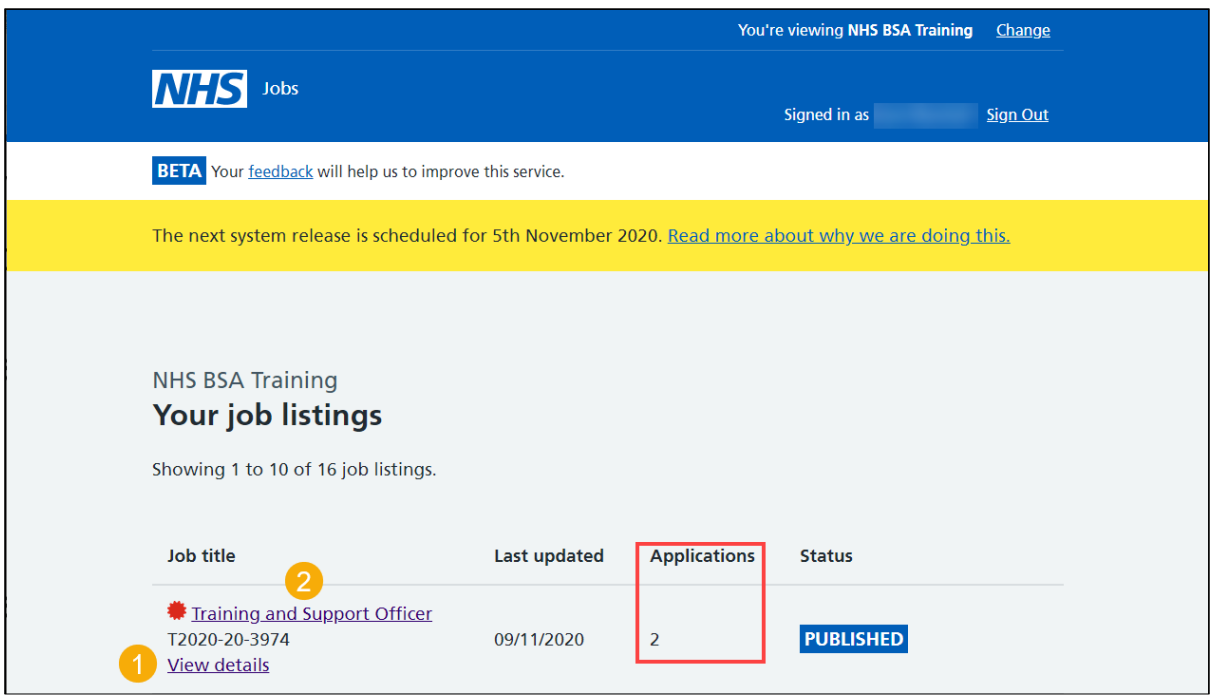

# <span id="page-3-0"></span>**Score applications**

This page gives instructions for how to score your applications.

**1.** Select the 'Score applications' button.

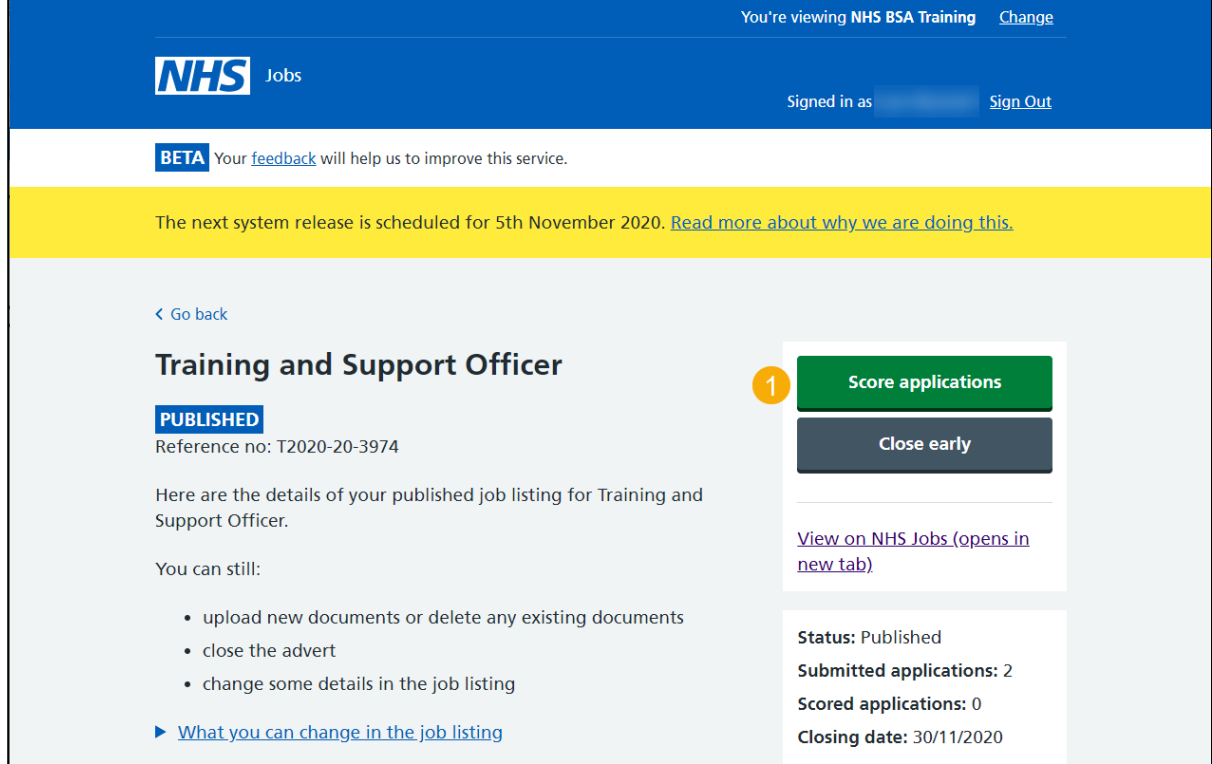

# <span id="page-4-0"></span>**Score your applications**

This page gives instructions for how to view and score the submitted applications.

In this example, there are two applications to score.

- **1.** Select the 'applications to score' link.
- **2.** Select the 'Score this application' link.

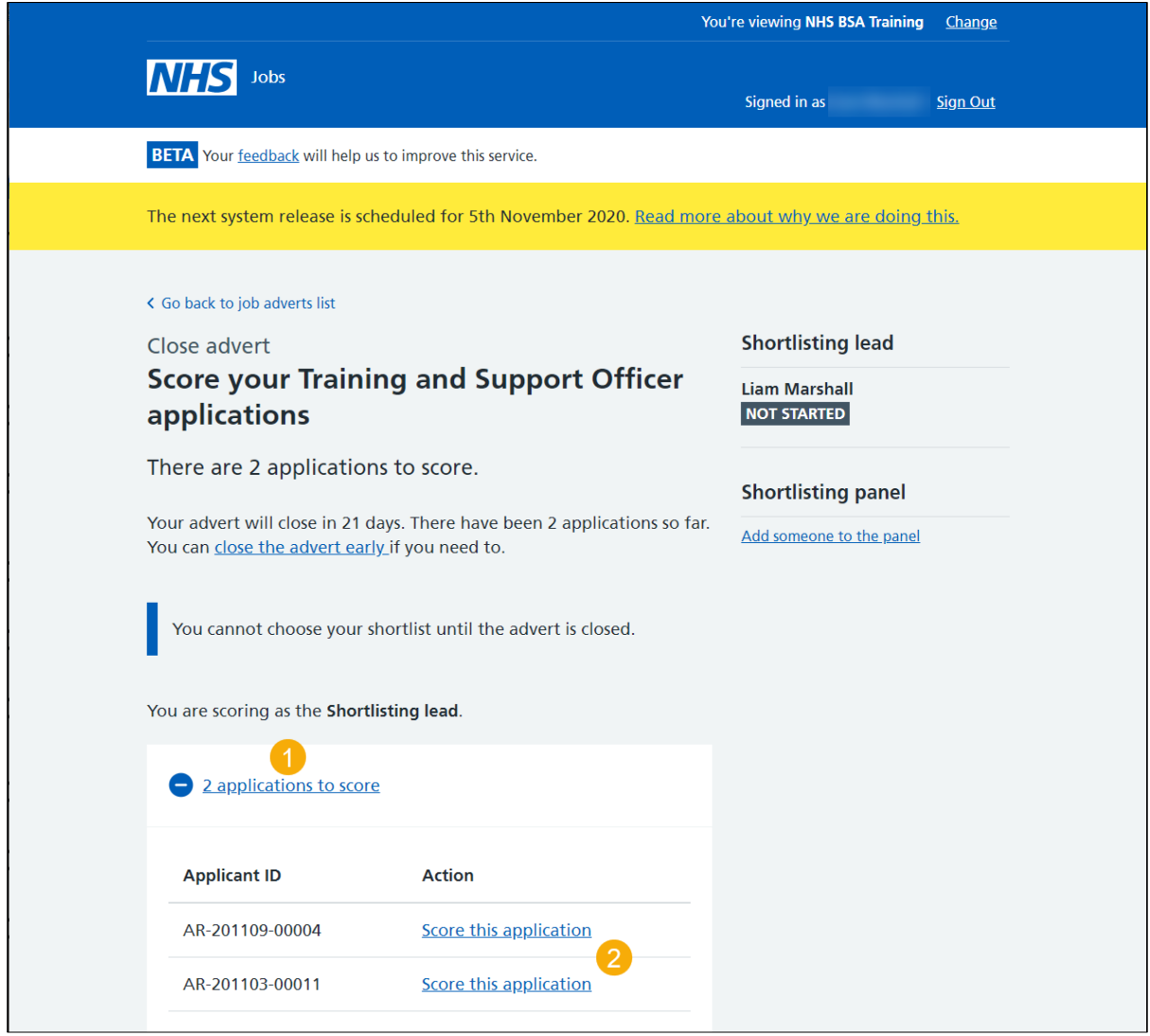

#### <span id="page-5-0"></span>**Score qualifications**

This page gives instructions for how to score the applications against the essential and any desirable qualification criteria.

In this example, there is no desirable criteria added by the employer.

**1.** Select a box if the criteria is met.

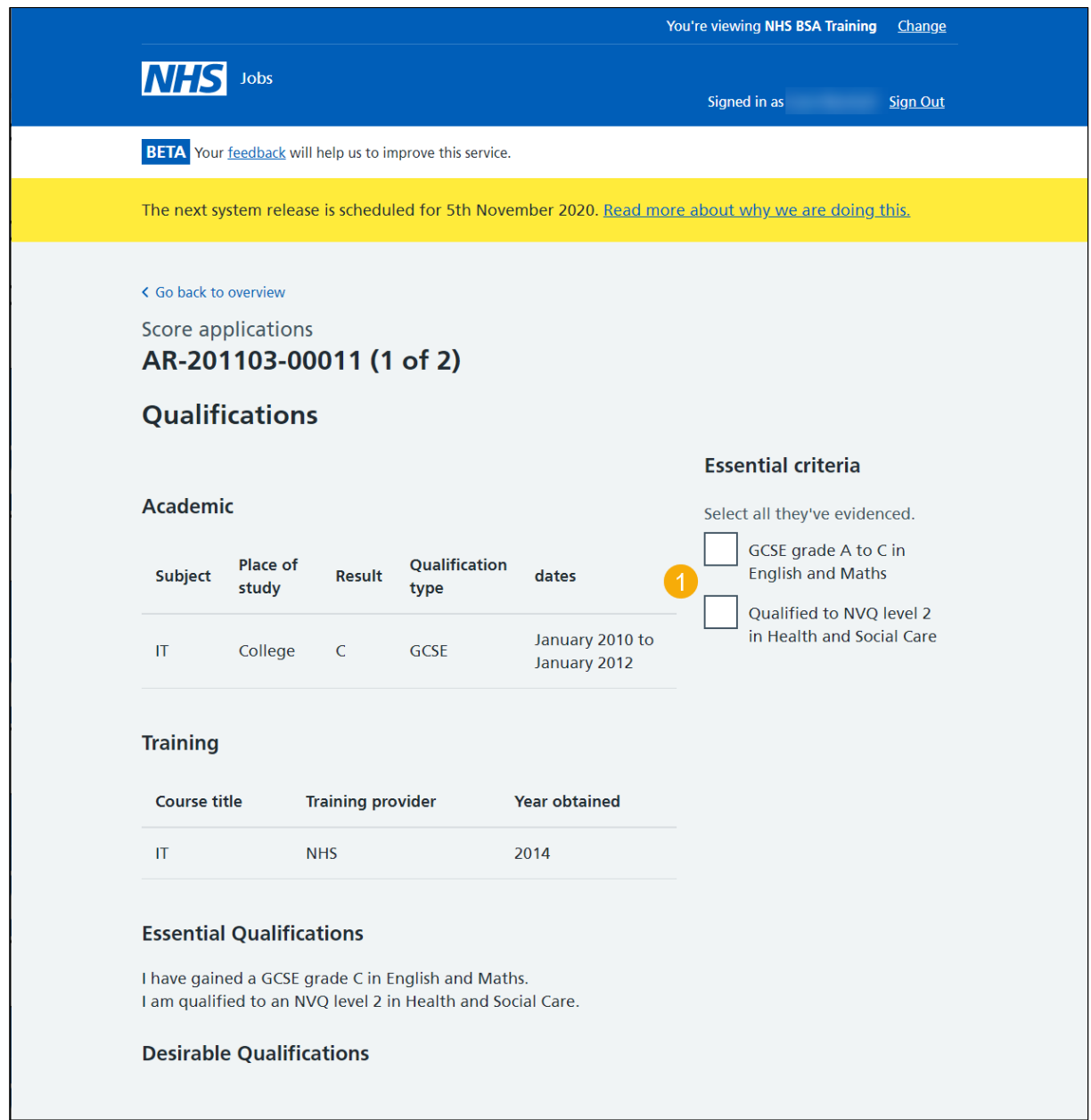

# <span id="page-6-0"></span>**Score job history**

This page gives instructions for how to score the applications against the essential and any desirable job history criteria.

In this example, there is no desirable criteria added by the employer.

**1.** Select a box if the criteria is met.

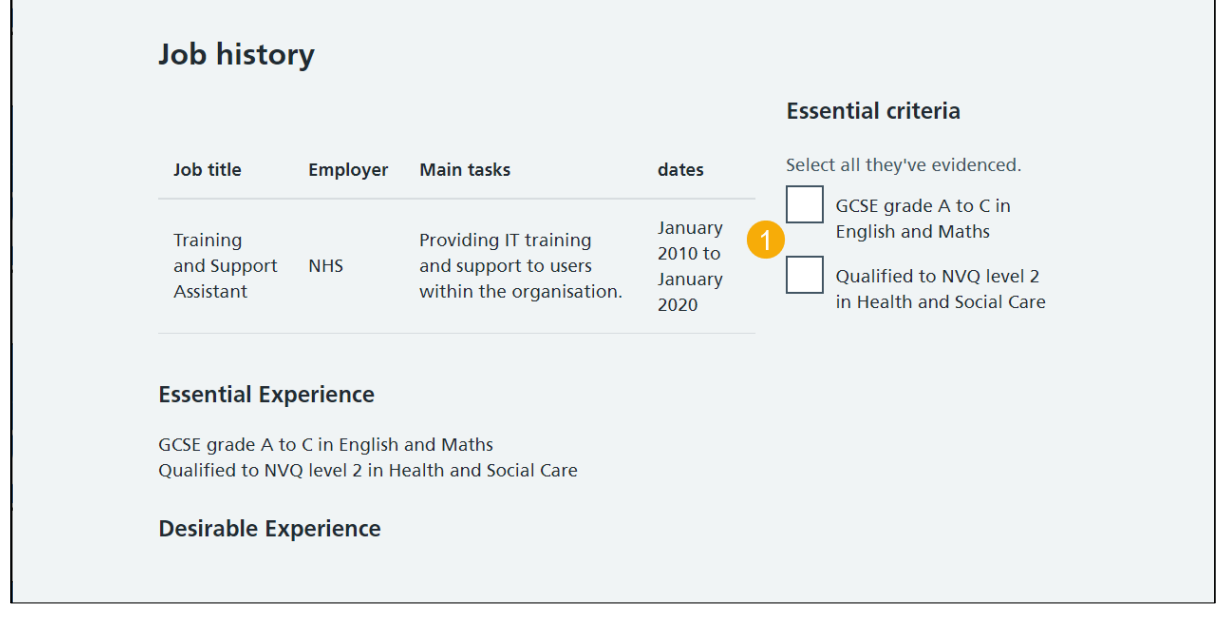

# <span id="page-7-0"></span>**Application summary**

This page gives instructions for how to add notes about the application (optional).

You can add notes for internal use, and they can be requested as feedback by the applicant.

- **1.** Enter the detail (optional).
- **2.** Select 'Done scoring and return to the overview'.

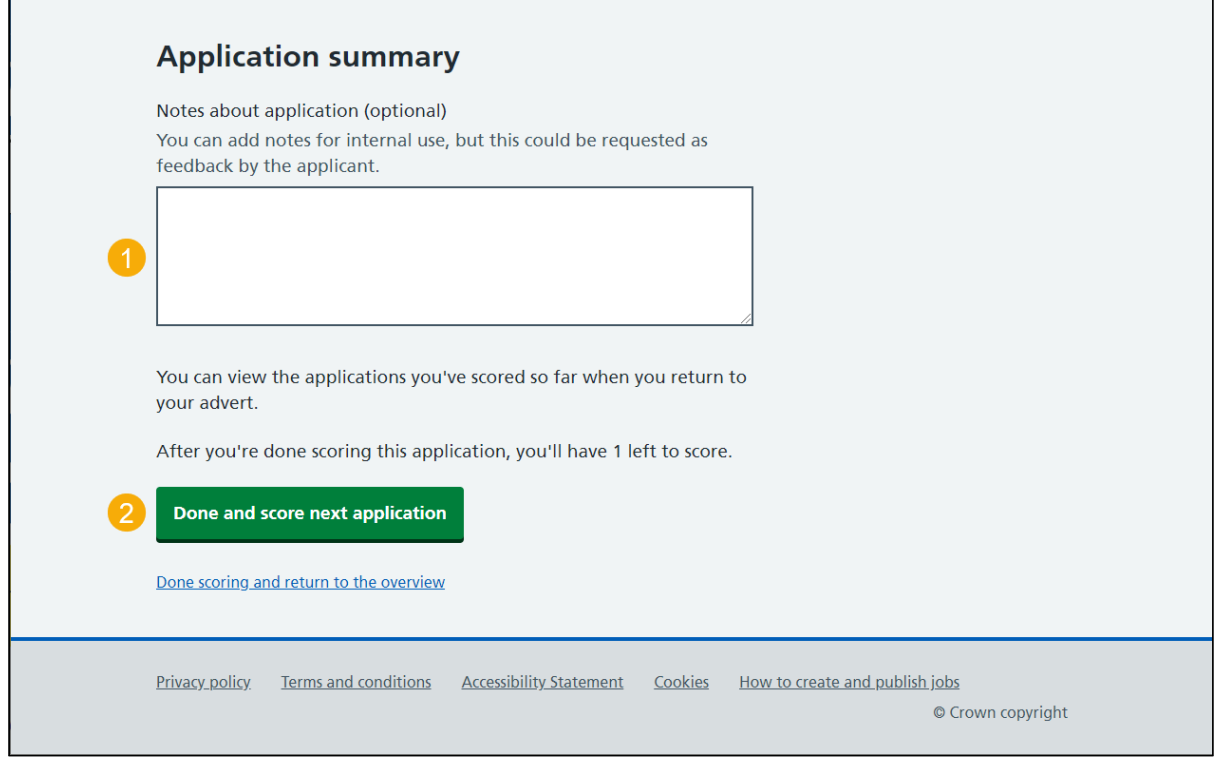

# <span id="page-8-0"></span>**Score your applications summary**

This page gives instructions for how to check all applications are scored and view the details.

- **1.** Select the 'close the advert now' link (optional).
- **2.** Select 'applications scored' link (optional).
- **3.** Select the 'View this application' link (optional).

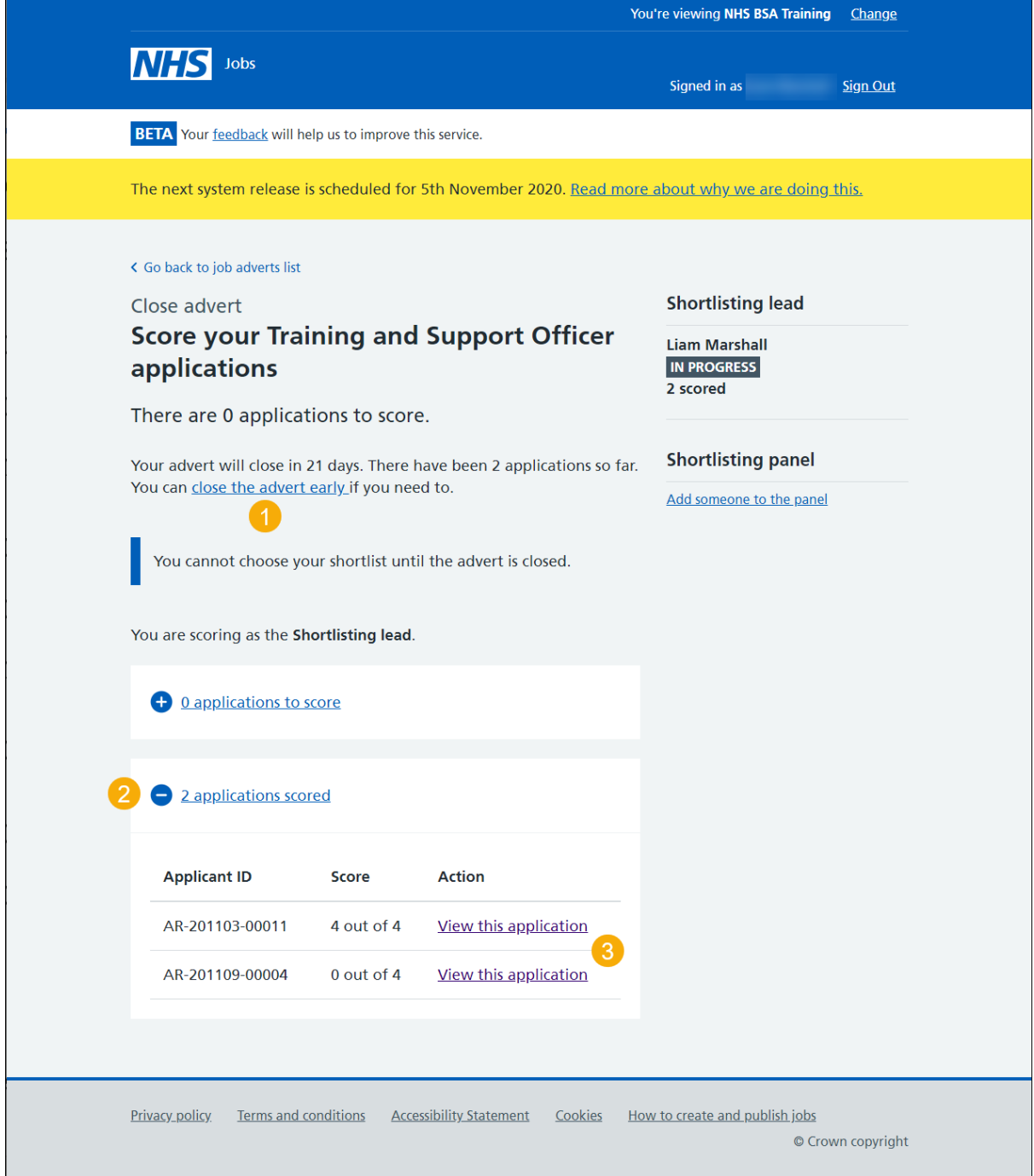

#### <span id="page-9-0"></span>**Close your advert early**

This page gives instructions for how to close your job advert early (optional).

You may want to close the advert early because of the high number of applications or you need to start the recruitment process sooner than planned.

- **1.** Select 'Yes, close advert early'.
- **2.** Select the 'No, keep advert open' link.

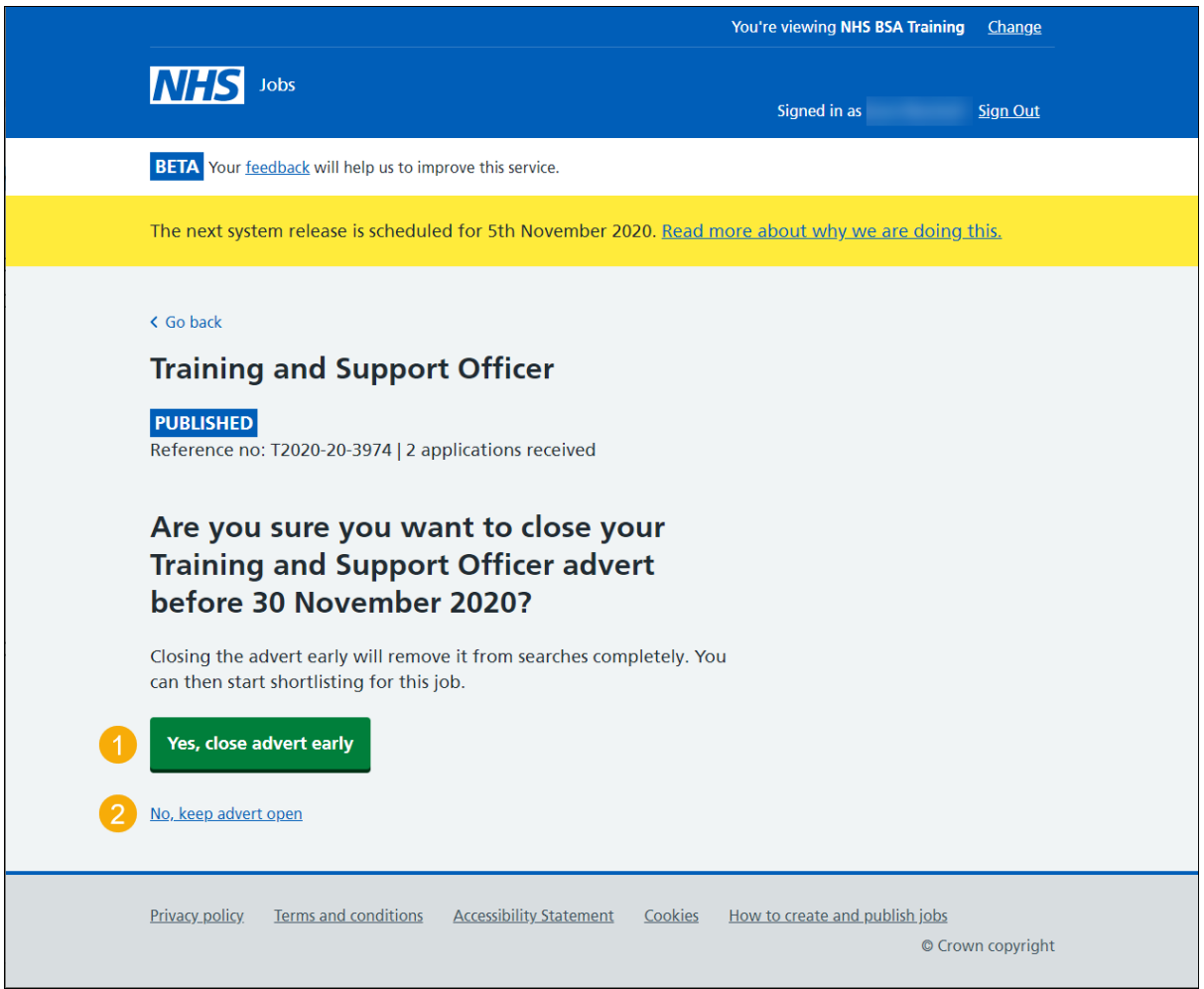

You have reached the **end** of how to score applications in NHS Jobs user guide.